## Whitelisting Directions for Comcast email users.

Log in to Comcast email account. Click on the envelope icon.

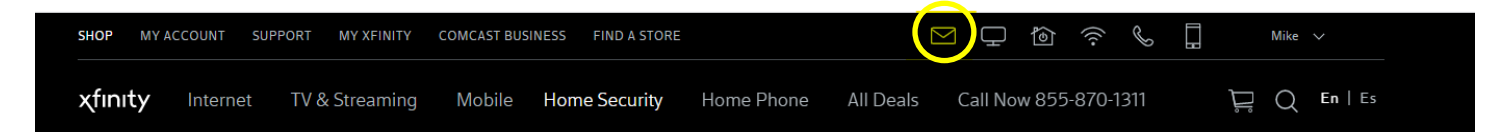

Click on Address Book. Then click on New Contact drop down and choose New Contact.

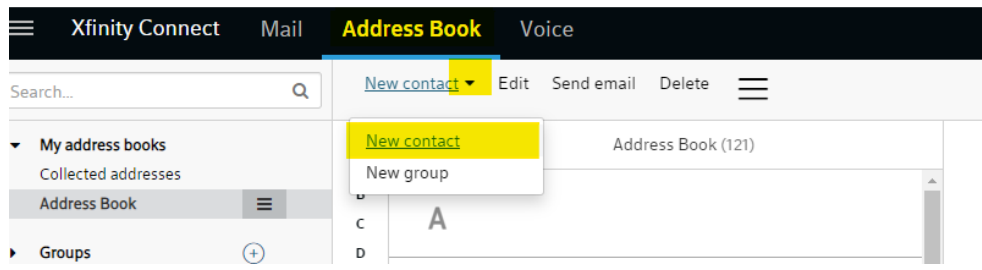

A new contact for each email you are whitelisting will be needed. We recommend entering in the Email 1 space noreply@wcs.edu; and your principal's, assistant principal's, and attendance secretary's email addresses. Additionally, a broad domain capture by entering @wcs.edu and @wcs.parentlink.net. Remember to hit Save for each entry.

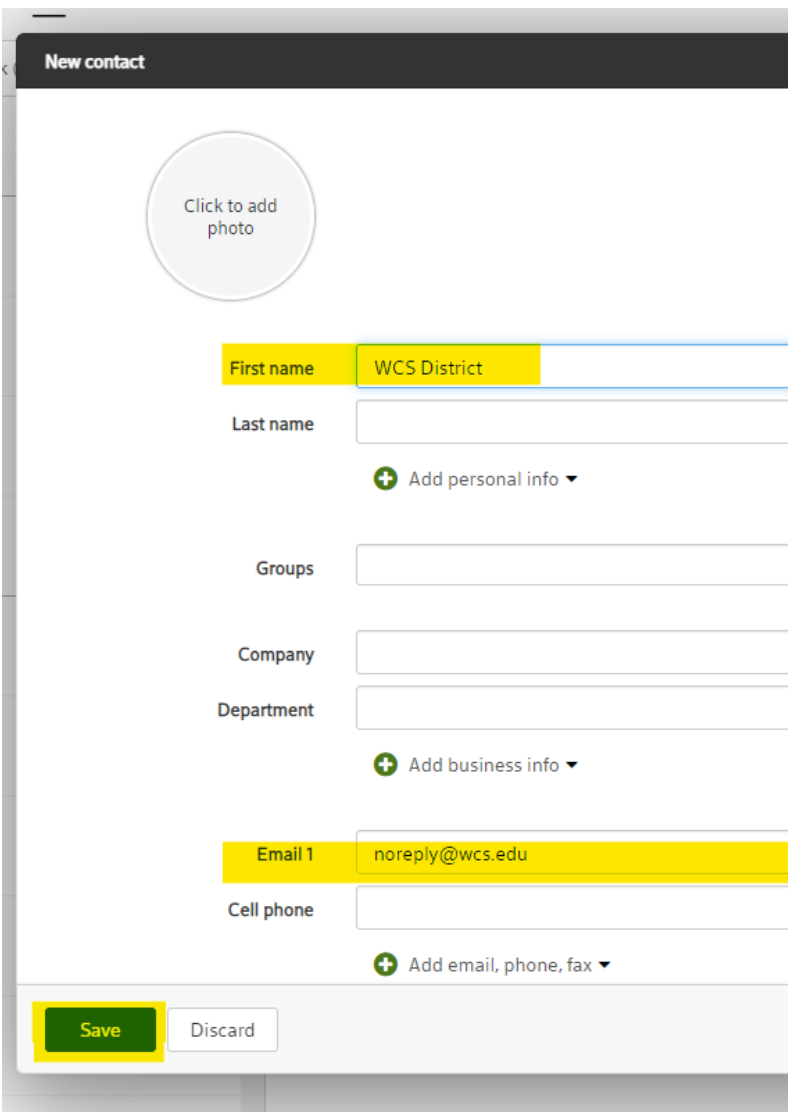